## **19년도 1학기 학생생활관 신청방법**

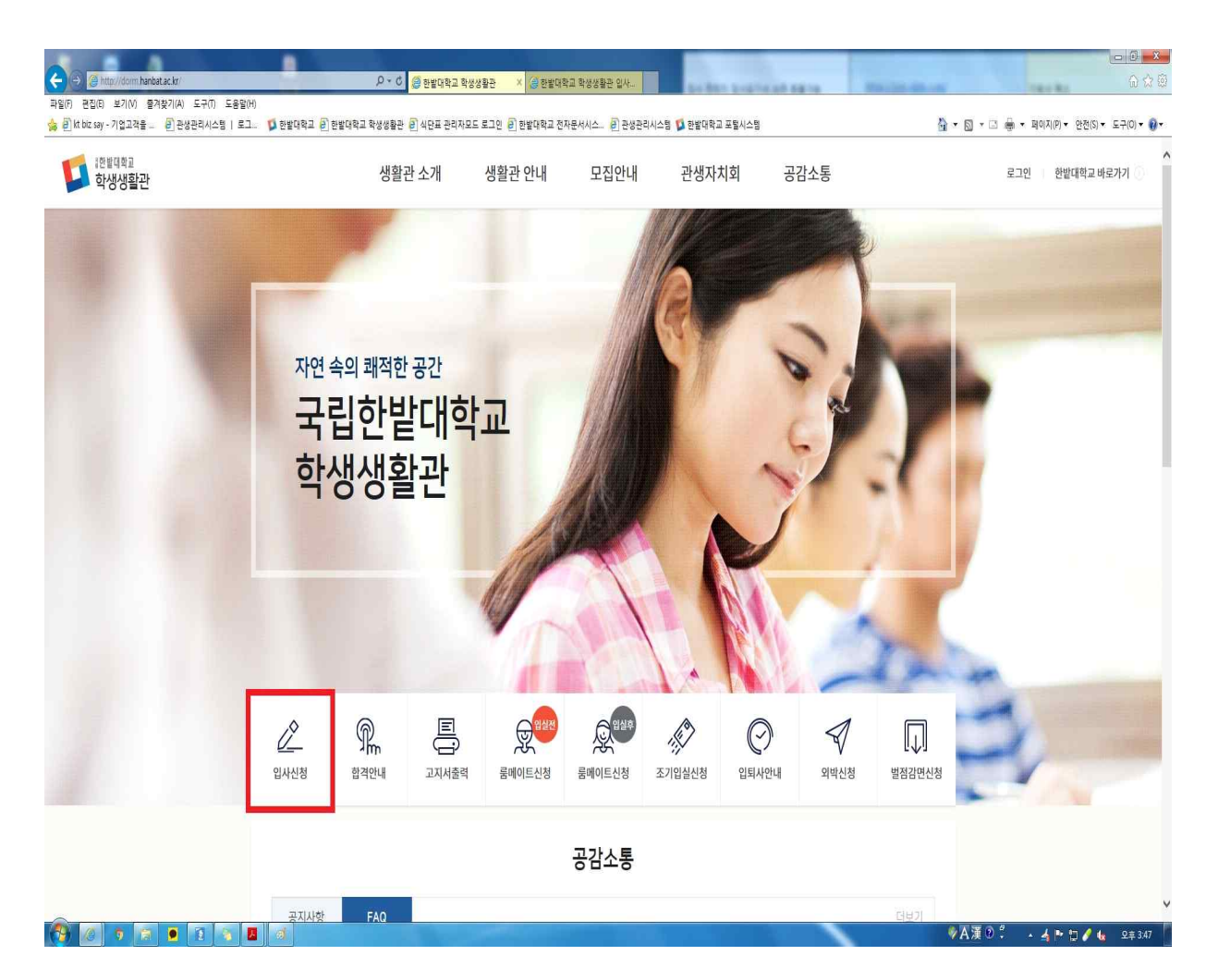

- **1. 한밭대학교 학생생활관 홈페이지(http://dorm.hanbat.ac.kr/)로 접속합니다.**
- **2. '입사신청'을 눌러 신청란으로 접속합니다.**

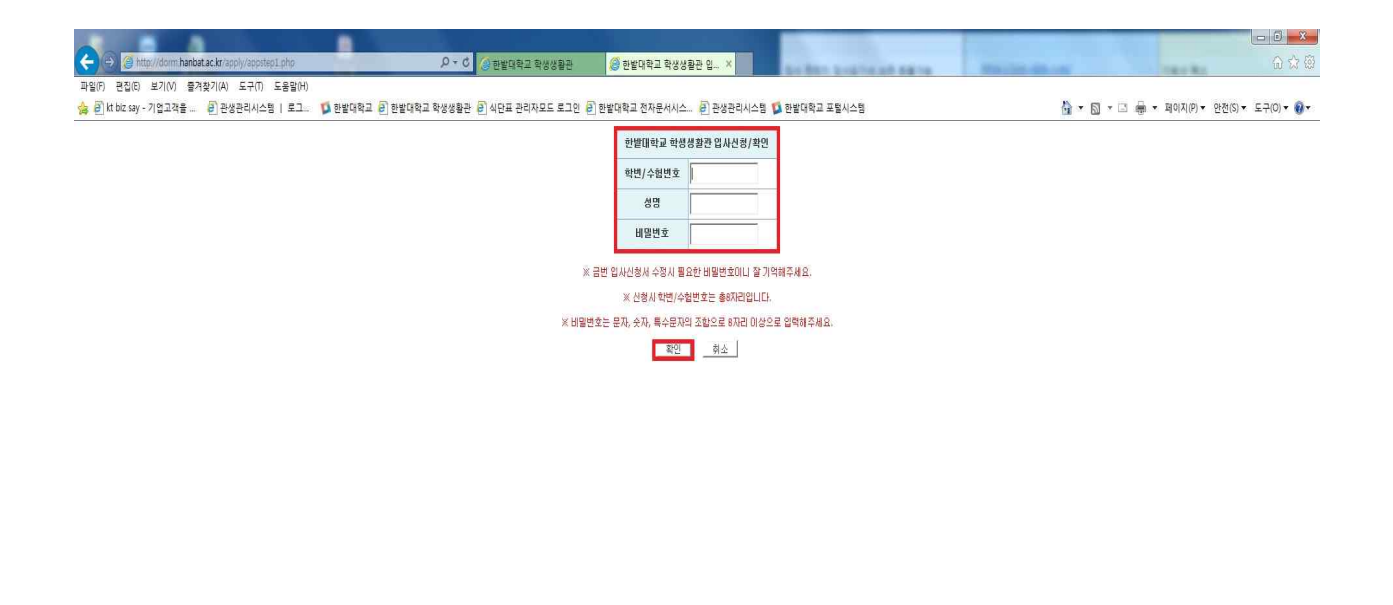

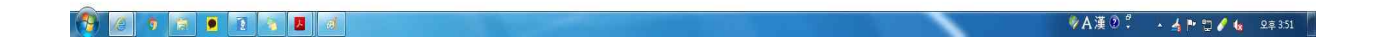

**3. 신입생의 경우 수험번호, 재학생의 경우 학번을 입력하고, 성명과 비밀번호(본인확인용)를 입력 후 '확인'을 누릅니다.**

## **4. 지원자의 연락 및 학생정보(흰색 공백)들을 기입하고 제출 서류를 첨부합니다.**

※ 빨간색(\*) 항목은 필수입력 항목입니다.\*.

※ 연락처 부정확으로 인한 모든 불미익은 신청자 본인에게 있습니다.

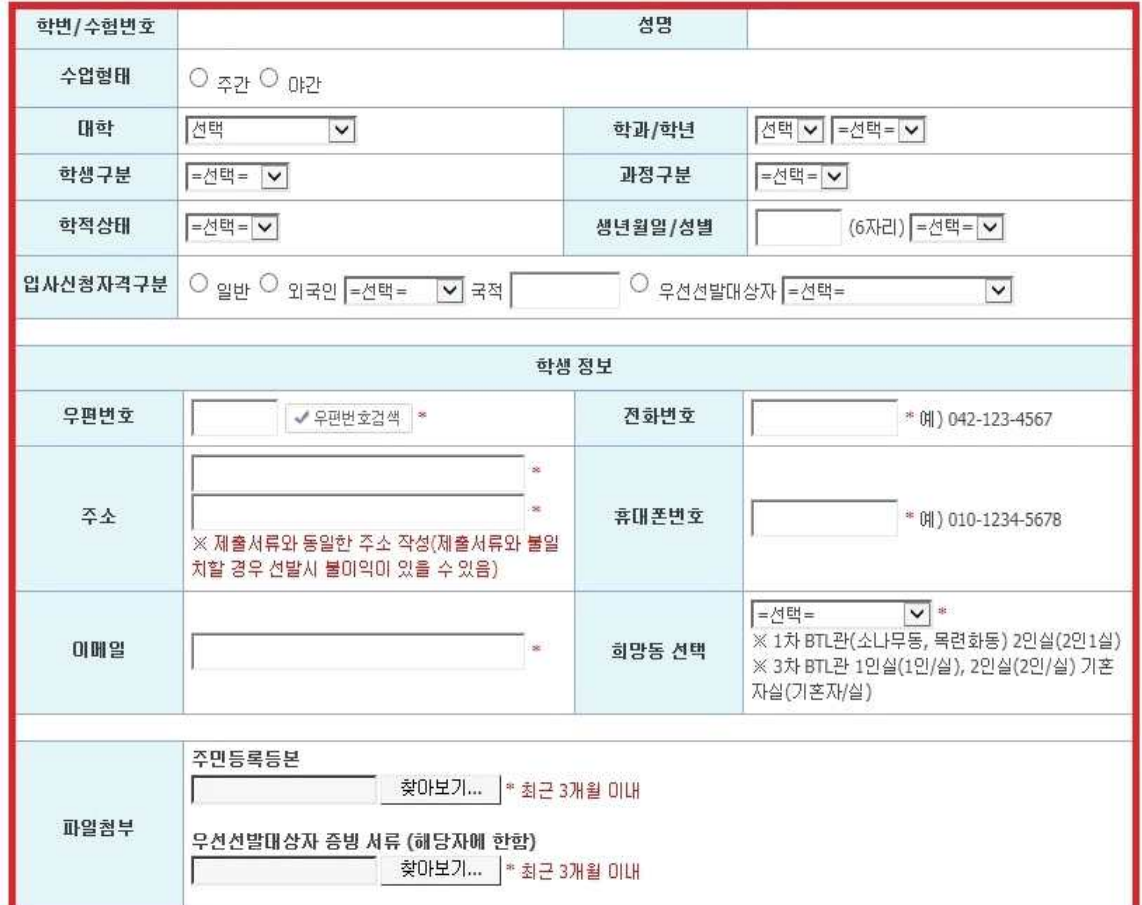

한밭대학교 학생생활관 입사신청서<br>(2019학년도 1학기 - 0

## [개인정보 수집·미용 동의서]

한밭대학교는 「개인정보 보호법」 등 관련 법령상의 개인정보 보호 규정을 준수하며 지원자의 개인정보 보호에 최선을 다하고 있습니다. 한밭대학교 는 『개인정보 보호법』 제15조 및 같은 법 제22조에 근거하며, 다음과 같이 학생생활관 관생선발을 위하여 개인정보를 수집·이용하는데 동의를 받고 자합니다.

필수사항 개인정보 수집·미용 동의

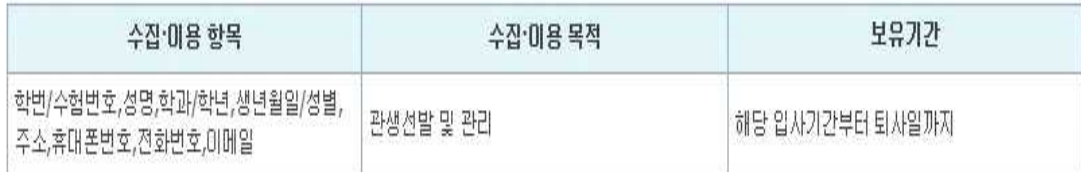

※ 위의 개인정보 수집·이용에 대한 동의를 거부할 권리가 있으며 본교는 관생선발절차에 필요한 필수적인 최소한의 개인정보를 수집하고 있습니다. 동의를 거부할 경우 원활한 선발심사를 할 수 없어 선발에 제한을 받을 수 있습니다.

→ 위와 같이 개인정보를 수집하는데 동의합니다.

※ 기타 문의사항은 행정실로 연락바랍니다. 042)820-1302

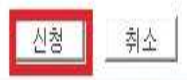

5. 작성 후 동의란 체크 후에 아래쪽에 있는 '신청'버튼을 누르시면 됩니다.

감사합니다.